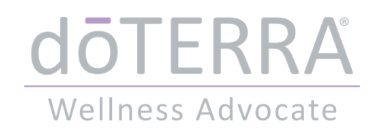

Leitfaden

# Zum Einkaufspreis bei dōTERRA bestellen

### Schritt 1

#### **URL im Browser öffnen:** <https://www.mydoterra.com/Application/index.cfm?EnrollerID=90316>

#### **Land auswählen:**

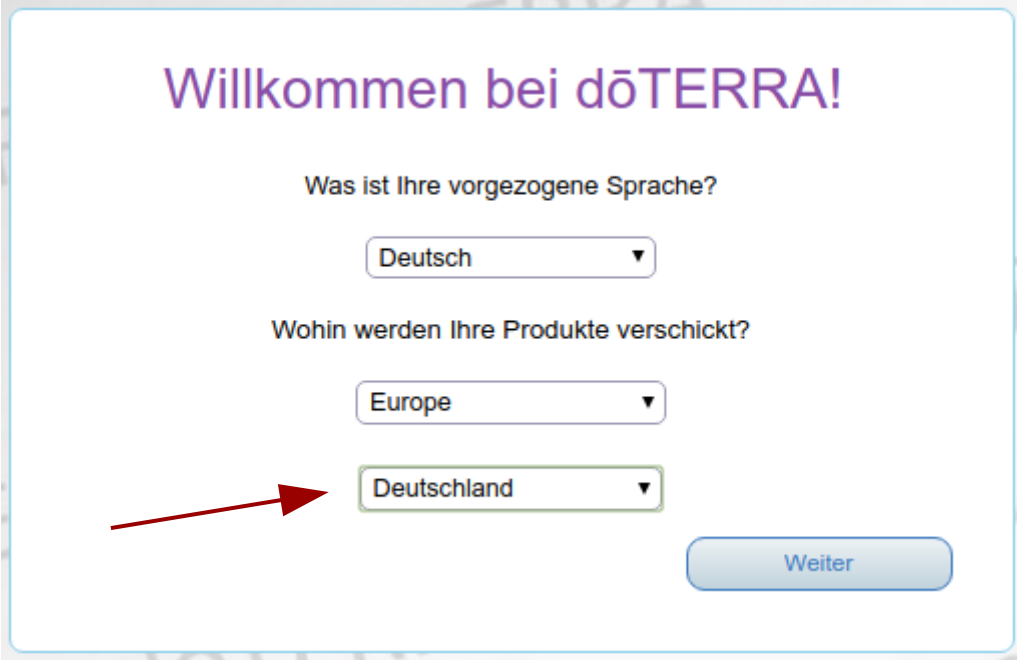

### Option "Vorteilskunde" auswählen und auf "Weiter" klicken:

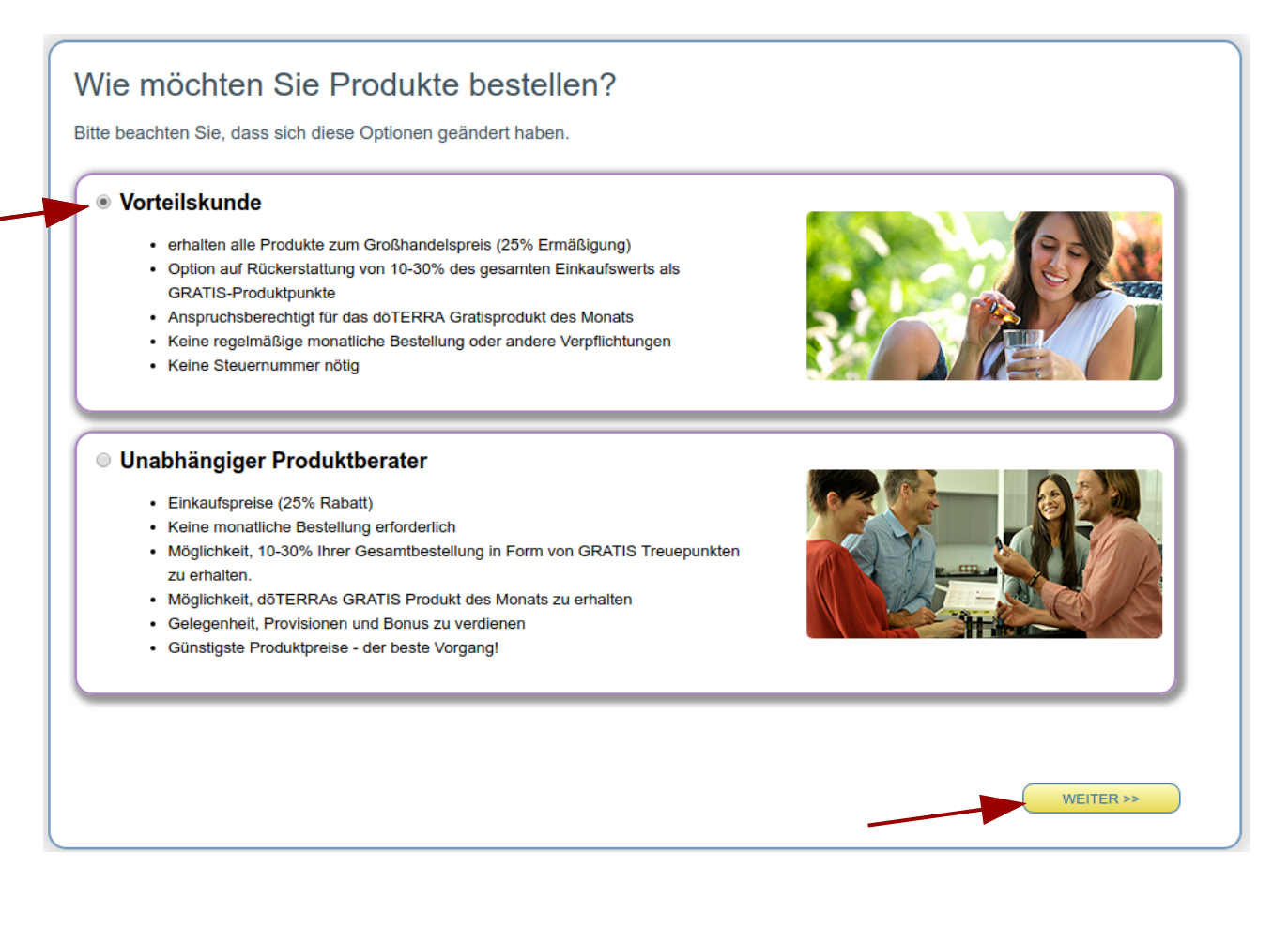

### **Persönliche Informationen und Versandadresse ausfüllen:**

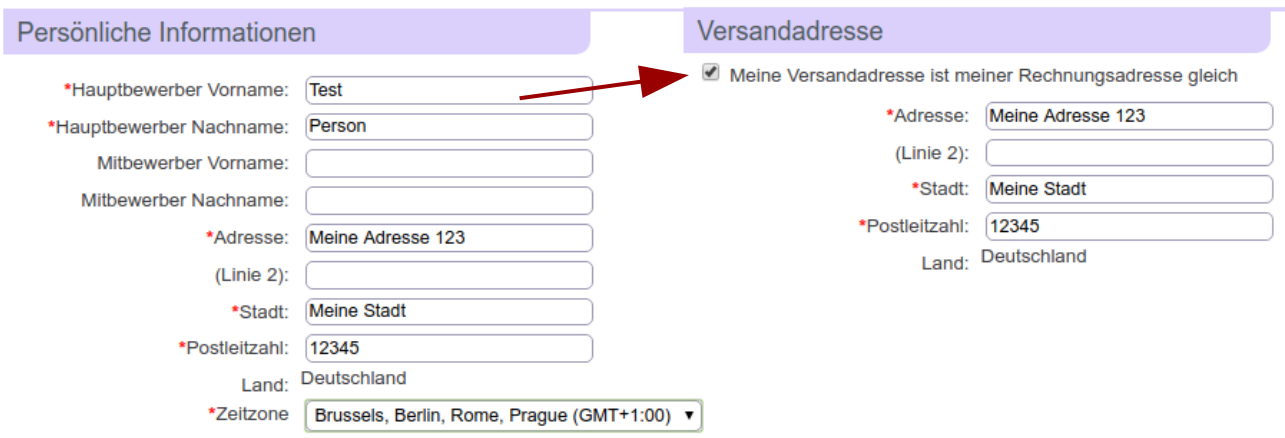

Das Feld "Mitbewerber" ist nur relevant, wenn das Kundenkonto mit einer zweiten Person (z. B. Lebenspartner) geteilt werden soll.

#### **Kontaktinformationen erfassen**

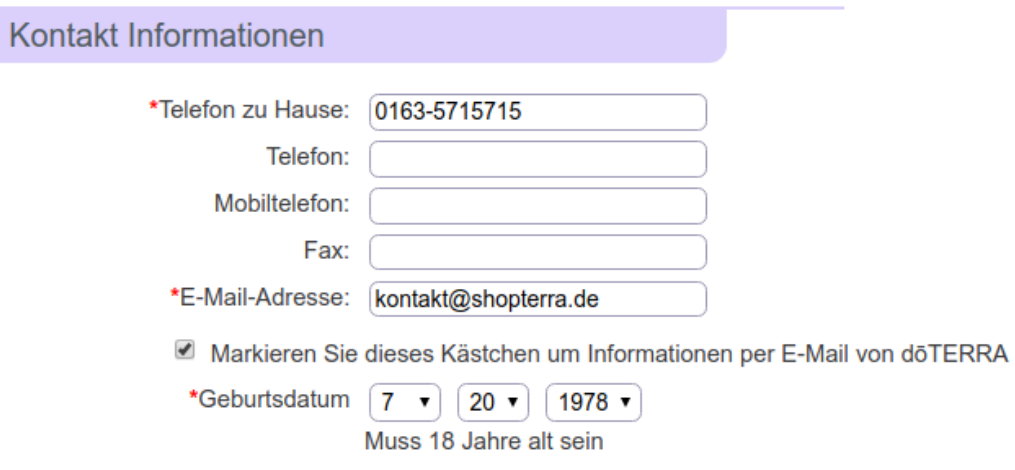

Das Geburtsdatum ist im amerikanischen Format Monat – Tag- Jahr

#### **Sponsor-ID und Passwort eintragen**

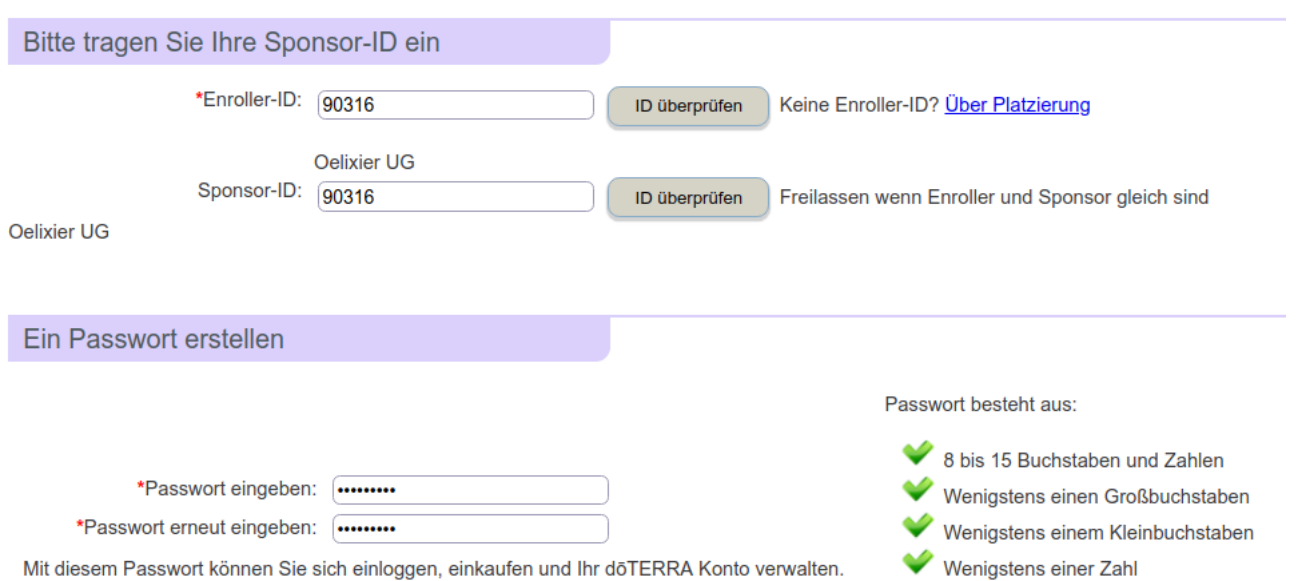

Die Enroller-ID und Sponsor-ID sollen bereits ausgefüllt sein. Wenn nicht, tragen Sie bitte **90316** in den Feldern ein (Enroller und Sponsor sind die Person oder Firma, von der Sie beraten betreut werden).

#### **Vertrags- und Nutzungsbedingungen zustimmen**

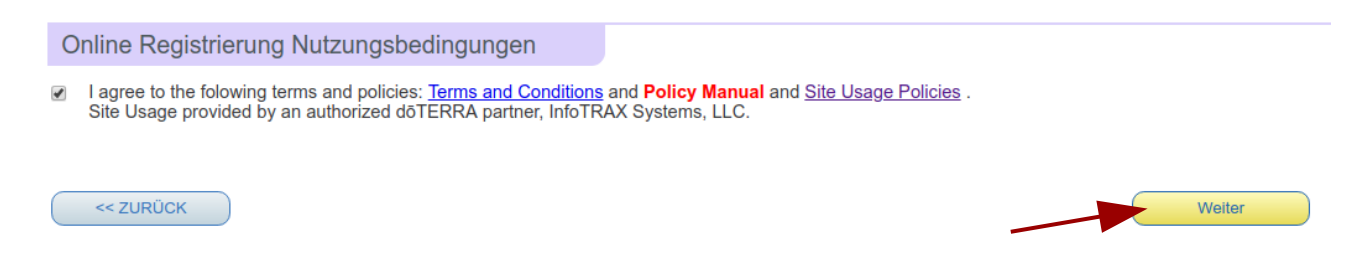

Über den Link "Terms and Conditions" sind die Vertragsbedingungen in deutscher Sprache verfügbar.

### **Starter Set auswählen**

Wahlen Sie ein Registrierungs/Enrollment Kit

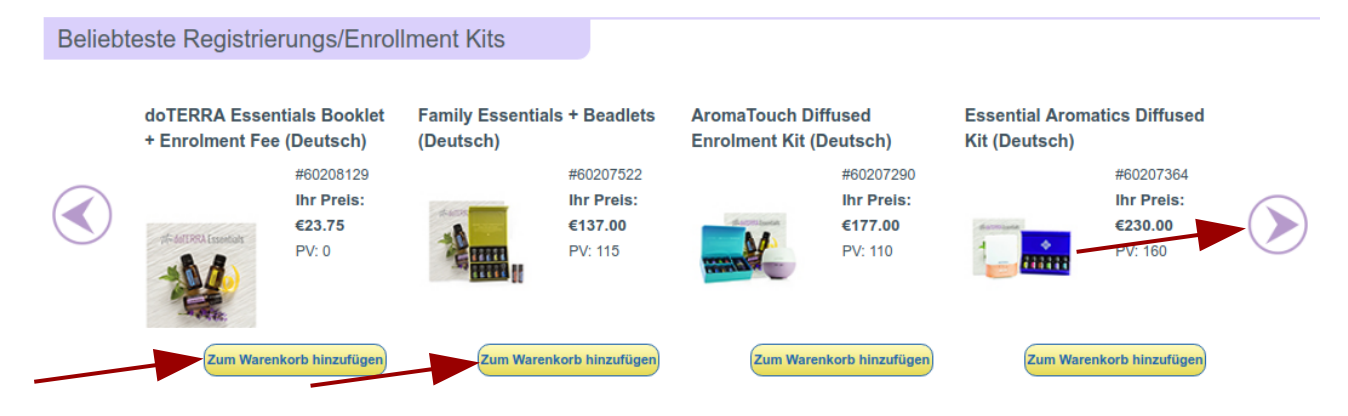

Nützen Sie die Pfeilen nach Links oder Rechts, um weitere Starter Sets anzusehen, und wählen Sie das gewünschte Set aus. Wenn Sie kein Starter Set sondern einzelne Produkte bestellen möchten, wählen Sie die Option "doTERRA Essentials Booklet + Enrolment Fee (Deutsch)" aus.

#### **Weitere Produkte bestellen**

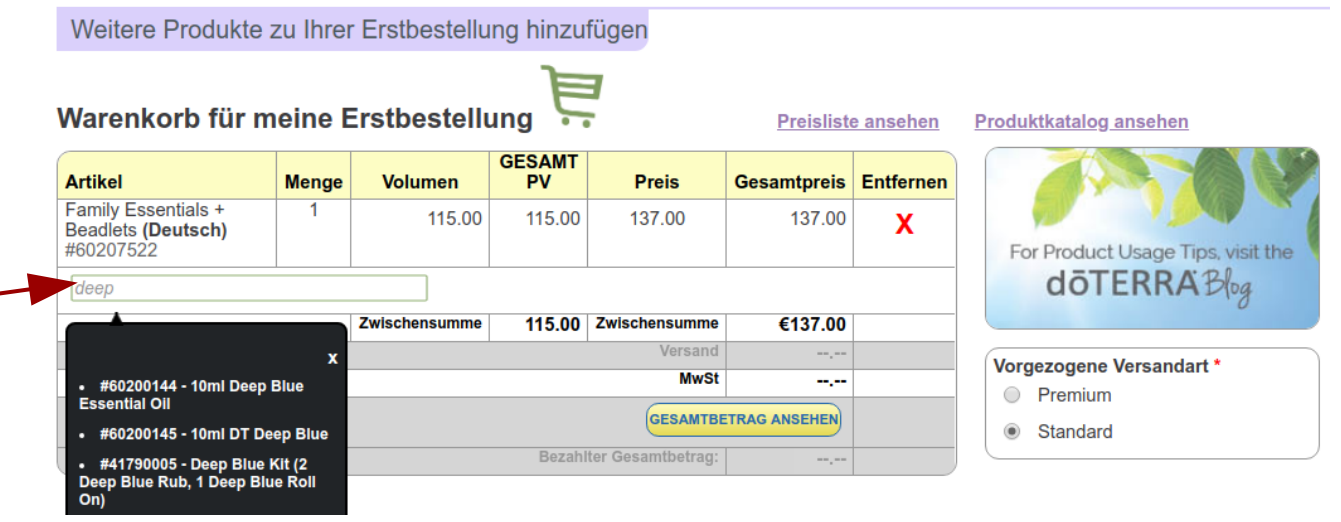

Im Suchfeld können Sie nach Produktnamen oder Artikelnummer suchen und weitere Produkte in den Warenkorb legen.

### **Zahlungsinformation eingeben**

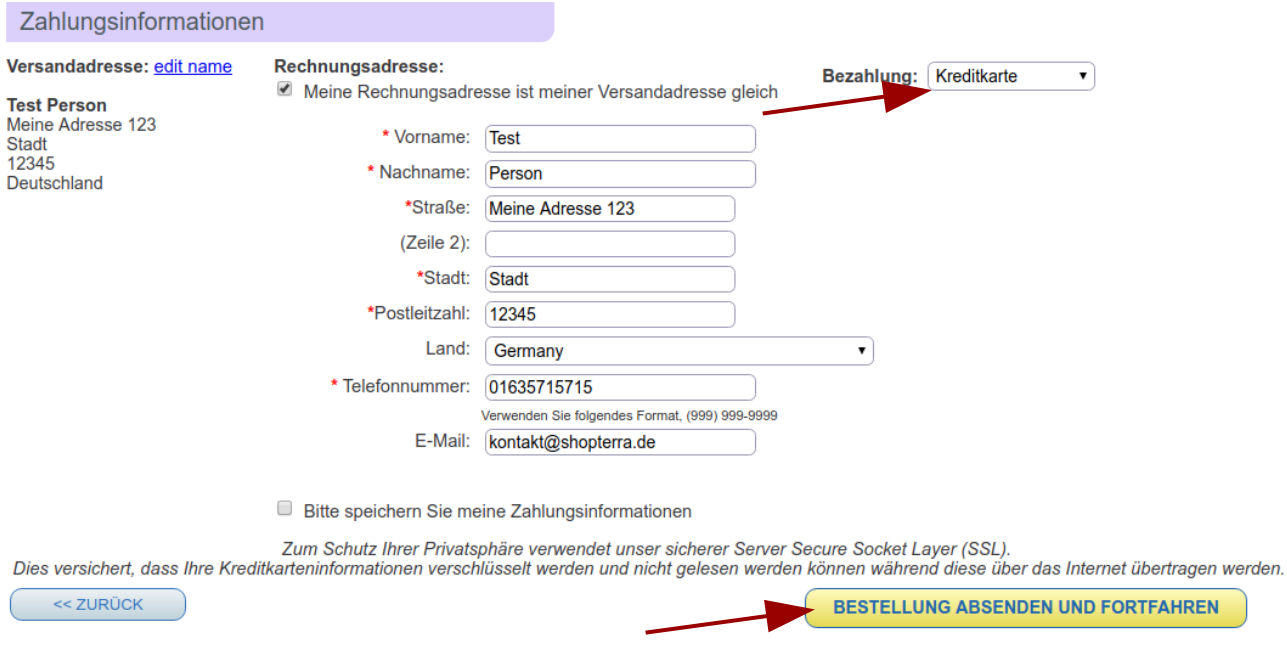

Wählen Sie die Zahlungsart (Kreditkarte, Banküberweisung oder Banklastschrift) aus und geben Sie ggf. eine alternative Rechnungsadresse ein.

Klicken Sie im Warenkorb auf "Gesamtbeitrag ansehen", falls noch nicht geschehen, und dann auf dem Button "Bestellung absenden und Fortfahren". Sie können anschließend die Zahlungsdaten (bei Kreditkarte oder Banklastschrift) eingeben.

#### **Ihre dōTERRA Kundennummer notieren**

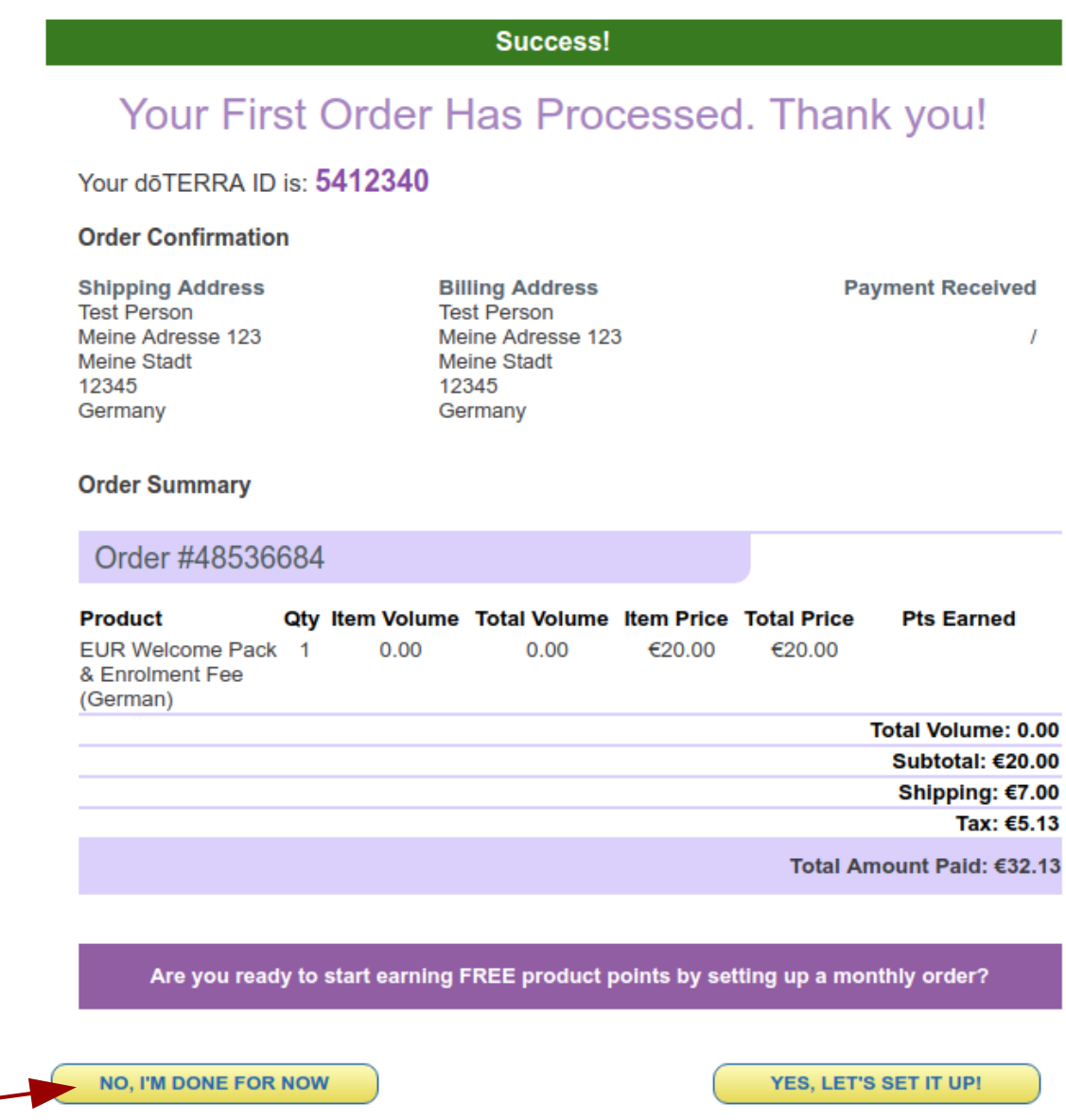

Im folgenden Fenster erhalten Sie eine Bestätigung und Ihre Kundennummer oder "dōTERRA ID".

Wenn Sie automatisch Produkte im Rahmen des Treueprogramms im Folgemonat zuschickt bekommen möchten, können Sie über den Button "Yes, let's set it up" eine Treuebestellung einrichten.

Ansonsten klicken Sie auf "No, I'm done for now", um das Fenster zu schließen.

#### **Willkommen bei dōTERRA!**

©2019 oelixier UG (haftungsbeschränkt) kontakt@shopterra.de 7